Modulus Crack Keygen For Windows (2022)

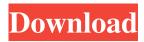

# **Modulus Crack**

Cracked Modulus With Keygen provides a Wx/Wy modulus for the profile section. As with the original modulus, the calculation occurs using the principle of triangle geometry. The Wx and Wy of the profile are automatically calculated for you and displayed in the gage window, allowing you to easily apply the calculation to profiles. For 2D profiles, Wx and Wy are defined as: Wx = Sqrt(4 \* (L1 + L2) / 3) \* (L1 + L2) / 2 + (L1 + L2) / 3; Wy = Sqrt(4 \* (L1 + L2) / 2 + (L1 + L2) / 3; So Wx/Wy calculation is no longer necessary. The plugin will calculate automatically the Wx/Wy for you. For 3D profiles, you need to enter the value manually. Wx = Sqrt(2 \* (W1 + W2) / 3) \* (W1 + W2) / 2 + (W1 + W2) / 3; Wy = Sqrt(2 \* (W1 + W2) / 3) \* (W1 + W2) / 2 + (W1 + W2) / 3; In addition, when you need to work with 2D profiles and in other cases, Modulus provides another option where you can manually define the Wx/Wy that you need. Modulus Extensibility: The Modulus extension is compatible with all Autocad versions. Modulus Installation: The Modulus extension must be installed on the C:\Program Files (x86)\Autodesk\Modulus\Plugins directory. To install Modulus follow these steps: 1. In the Autodesk®AutoCAD® 2014 - 2016 x64 Release, go to "Plugins > Add Plugin > Plugin Manager" 2. Click the "Manage Installed Plugins" button on the Plugin Manager window. 3. Locate Modulus in the dropdown menu and select "Install Plugin". 4. The installation progress bar will appear and the installation will be completed. Modulus Installation Notes: Modulus requires Autodesk Runtime 2015 or Autodesk Runtime 2016

# Modulus Product Key Full [32|64bit] [March-2022]

= Modulus Crack Mac is used to set the section Modulus Cracked Accounts for 2D profiles. The section Modulus Free Download can be used to set the width or the height of 2D profiles. KeyMACRO Description ===== Modulus Download With Full Crack is used to set the section Modulus Product Key for 2D profiles. The section modulus can be used to set the width or the height of 2D profiles. This is a general discussion about Suspension/Handling in a 2011.9 Toyota Tundra. I've been fortunate enough to have the time to take a nice long road trip and have had an opportunity to spend lots of time in some great off road trails and to test out some of the 2011.9 Tundra's options. It has all the options you would find on the Limited model. I am going to describe everything that I have done so far. The entire build was completed by Auburn Off Road Components. I would encourage any of you to go to www.auburnoffroad.com to browse some of their incredible products. I must admit to being hesitant at first to install the STR suspension because I had a very bad experience with STR suspension on my friend's GMC 2500 series truck. They had a bad spring rate in the front spring that made the truck handle erratically and wildly on the road. If you use the off road truck suspension system correctly it will handle just like the stock suspension in the Tundra. The short arm length and the big tire sizes provide a lot of leverage to absorb the bumps. I installed the stock suspension first so I could compare it to the STR suspension. Both systems handled well for me in the spring and on the first trail we drove on. I would say they both handled the same. However, when I started to get the truck to flex the STR came in and improved the handling greatly. It also became more forgiving than the stock suspension. My friend is a professional off road driver and has been on some pretty rougher trails than I have. The truck is great with the STR suspension and it handles better than the stock. My only complaints would be that the soft mud grips are a little small so I got mud on my boots. The STR option for the Tundra is great for most off road driving. They claim it to be better than the stock suspension in the Tundra. It is probably the best thing in the Tundra for off road driving. Another option that I have installed on the T 77a5ca646e

## Modulus Crack + With License Code

The Modulus Plugin computes the section modulus of 2D profiles. It is intended to use ModulusPlugin to compute the section modulus of any profile (architectural profiles). The part sizes are computed. If your profile has more than 4 parts, be sure to add the Modulus Plugin. is a plugin (or an extension) which is distributed with Autodesk Architectural Desktop 2016 and earlier. has been changed to a VLX extension. It is not a plugin anymore, is intended to be used with the new VLX extension and does not work on VBA files. It must be installed via VBA: go to Help, install Modulus from the menu item. It can also be installed by using the Add-in Manager, from the ribbon menu. Installation The Modulus plugin works with Autocad Architectural Desktop 2016 and earlier. VBA For Autodesk Architectural Desktop 2016 Modulus Description It is intended to use ModulusPlugin to compute the section modulus of any profile (architectural profiles). The part sizes are computed. If your profile has more than 4 parts, be sure to add the Modulus Plugin. The Modulus Plugin computes the section modulus of 2D profiles. It is intended to use ModulusPlugin to compute the section modulus of any profile (architectural profiles). The part sizes are computed. If your profile has more than 4 parts, be sure to add the Modulus Plugin. You need to install the Modulus VLX extension. The Modulus Plugin computes the section modulus of 2D profiles. It is intended to use ModulusPlugin to compute the section modulus of any profile (architectural profiles). The part sizes are computed. If your profile has more than 4 parts, be sure to add the Modulus Plugin. The Modulus Plugin computes the section modulus of 2D profiles. It is intended to use ModulusPlugin to compute the section modulus of any profile (architectural profiles). The part sizes are computed. If your profile has more than 4 parts, be sure to add the Modulus Plugin. The Modulus Plugin computes the section mod

### What's New In?

Modulus provides a section modulus (Wx/Wy) for 2D profiles. The section modulus (Wx/Wy) is a specific parameter of the section modulus (Wx/Wy) for 2D profiles, which is a tangent section modulus (Wx/Wy). It should be noted that the section modulus (Wx/Wy) is expressed as a tangent section modulus (Wx/Wy). To calculate the section modulus (Wx/Wy), you can use the following formula.Wx=Wxmin+Wxmax-(Wxmax+Wxmin)\*(1-(P/S)),

andWy=Wymin+Wymax-(Wymax+Wymin)\*(1-(P/S)) Basically, the section modulus (Wx/Wy) is calculated as the area of the rectangle formed between the two section moduli (Wx/Wy), and it is also measured by the distance P, which is the length of the vertical distance of the section moduli (Wx/Wy) in the area of the total width of the section moduli (Wx/Wy) and the vertical distance S, which is the length of the horizontal distance of the section moduli (Wx/Wy) in the area of the section moduli (Wx/Wy). Therefore, the section modulus (Wx/Wy) is calculated as

follows.Wx=Wxmin+Wxmax-(Wxmax+Wxmin)\*(1-(P/S)), andWy=Wymin+Wymax-(Wymax+Wymin)\*(1-(P/S)) Plugins Plugins No plugins are currently registered for this product. Features This extension provides the following features: A new function called modulus was added to AutoCAD so that it is possible to automatically calculate the section modulus (Wx/Wy) for 2D profiles. In particular, you can use this function to create profiles (such as different datum planes) or to create sections, along with all sections (all sections of a profile) automatically. In addition, the section modulus (Wx/Wy) is converted into the unit of the profile. A new function called normal modulus was added to AutoCAD so that it is possible to automatically calculate the normal modulus (Wy) for 2D profiles. In particular, you can use this function to create profiles (such as different datum planes) or to create sections, along with all sections (all sections of a profile) automatically. The creation of profile types and profiles is performed after calculating the values of section modulus and

# **System Requirements:**

Minimum: OS: Windows 7 / 8 / 10 Processor: Intel Core 2 Duo (2.4 GHz) / AMD Athlon X2 (2.4 GHz) / Intel Core i3 (2.4 GHz) / AMD Athlon X3 (2.8 GHz) Memory: 2 GB RAM Graphics: NVIDIA GeForce 9400 series / ATI Radeon HD 2400 series Hard Drive: 40 GB available space DirectX: Version 9.0c (Windows 7)/Version 9.0 (Windows 8) Other

Related links:

https://www.meselal.com/ace-high-mp3-recorder-crack-free-win-mac/ http://www.wellbeingactivity.com/2022/06/06/connection-test-crack-registration-code-for-pc-march-2022/ https://marketstory360.com/cuchoast/2022/06/celechip.pdf https://www.29chat.com/upload/files/2022/06/poa1p6qsHBdy1zgJc1HJ\_06\_55312b68871e883dc61ff9acf0ae8a92\_file.pdf https://www.arredocasabari.it/wp-content/uploads/2022/06/Butterflied.pdf https://kharrazibazar.com/wp-content/uploads/2022/06/isolynd.pdf https://www.b-webdesign.org/dirwowonder/upload/files/2022/06/KJpwV3IL7fHaQXdujxYW\_06\_25fec42c8464074a9b0769ea446f662b\_file.pdf https://mimaachat.com/upload/files/2022/06/ulw2aXKLo5qHMu2SFb9Z\_06\_25fec42c8464074a9b0769ea446f662b\_file.pdf https://foam20.com/wp-content/uploads/2022/06/marvuyan.pdf

https://vitraya.io/wp-content/uploads/2022/06/waktom.pdf